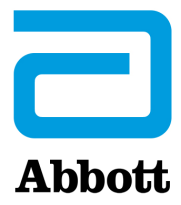

## **INSTRUKSJONER FOR OPPDATERING AV i-STAT 1 ANALYZER-PROGRAMVAREN VED Å BRUKE www.globalpointofcare.abbott**

## **Oversikt**

Denne tekniske bulletinen er laget spesielt for å veilede deg gjennom prosessen med å oppdatere programvaren på i-STAT 1-Analyzer(e). Denne prosessen bør ta mindre enn 10 minutter for den første analysatoren, og kortere tid for ytterligere analysatorer.

## **Hvorfor trenger i-STAT Analysatorer programvareoppdateringer?**

i-STAT 1-systemet er beregnet på å fjerne operatørens innflytelse på resultatene som leveres.

Grunnet kontinuerlig forbedringer av produksjonsprosessen til i-STAT-systemet, er det nødvendig å oppdatere standardiseringsverdier fra tid til annen for å opprettholde langvarig stabil ytelse. Disse oppdateringene tilsvarer manuell justering av kalibrering på en tradisjonell laboratorieanalysator.

Ny CLEW-programvare—levert to ganger i året—re-etablerer disse standardiseringsverdiene og inkorporerer forbedringer i det interne kvalitetsovervåkingssystemet. Ny JAMS-programvare lar i-STAT 1 Analyzer gjenkjenne nylig startede kassettyper og utføre nylig alle startede funksjoner.

## **Oversikt over JammLite-prosessen**

Enten du oppdaterer én, to eller mange i-STAT 1-analyzer(e), må JammLite-prosedyren brukes til å oppdatere den første i-STAT 1-Analyzer. Denne prosessen er angitt i diagrammet nedenfor.

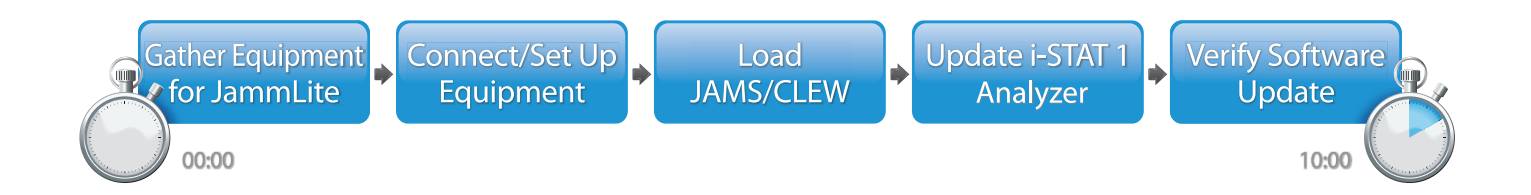

i-STAT er for *In Vitro* diagnostisk bruk.

## **Alternative trinn**

Når den første i-STAT 1b Analyzer har blitt oppdatert ved hjelp av JammLite Utility, kan flere i-STAT 1 Analyzer oppdateres på samme måte eller ved å bruke Analyzer-til-Analyzer-metoden.

**JammLite Utility** 

**1.** Update with **2.** Update with the **Analyzer-to-Analyzer Process** 

## **Velge den beste i-STAT 1 Analyzer oppdateringsmetoden**

### **JammLite**

Oppdater alltid den første i-STAT 1 Analyzer ved å bruke JammLite-metoden. Det er best å oppdatere alle analysatorer via JammLite hvis de er lett tilgjengelige og i nærheten av PC-en du skal bruke til å kjøre JammLite.

### **Analysator-til-analysator**

Analysator-til-analysator-metoden er et godt valg etter at den første analysatoren har blitt oppdatert via JammLite og andre analysatorer som trenger oppdatering er ikke i nærheten av PC-en som ble brukt til å kjøre JammLite Utility.

### **i-STAT/DE**

Brukere av i-STAT/DE som vil oppdatere i-STAT 1 Analyzer via i-STAT/DE, vennligst kontakt "Nettverksalternativer for oppdatering av i-STAT 1 Analyzer" ved å bruke www.globalpointofcare.abbott.

## **Instruksjoner for bruk av denne tekniske bulletinen**

#### **Fargekodede avsnitt**

Denne bulletinen inneholder fargekodede deler for enkelt å identifisere trinnene knyttet til de forskjellige metodene for oppdatering av i-STAT 1 Analyzer.

#### **Fargekodede, nummererte trinn**

Som nevnt ovenfor er det flere alternativer for å oppdatere i-STAT 1-Analyzer. De fargekodede, nummererte trinnene hjelper brukeren gjennom en valgt oppdateringsprosess, samt gir veiledning i bulletinen dersom brukeren skulle støte på et teknisk problem, eller må gjenta et trinn. Indikerer for eksempel,  $\boxed{2}$  avsnitt 2 (Analysator-til-analysator-oppdateringsmetode).

#### **Tips for feilsøking**

Feilsøkingstips er integrert i hele den tekniske bulletinen der det er nødvendig. Disse tipsene identifiseres av ikonet og vises på høyre side av siden.

## **Følg disse trinnene for å oppdatere med JammLite Utility**

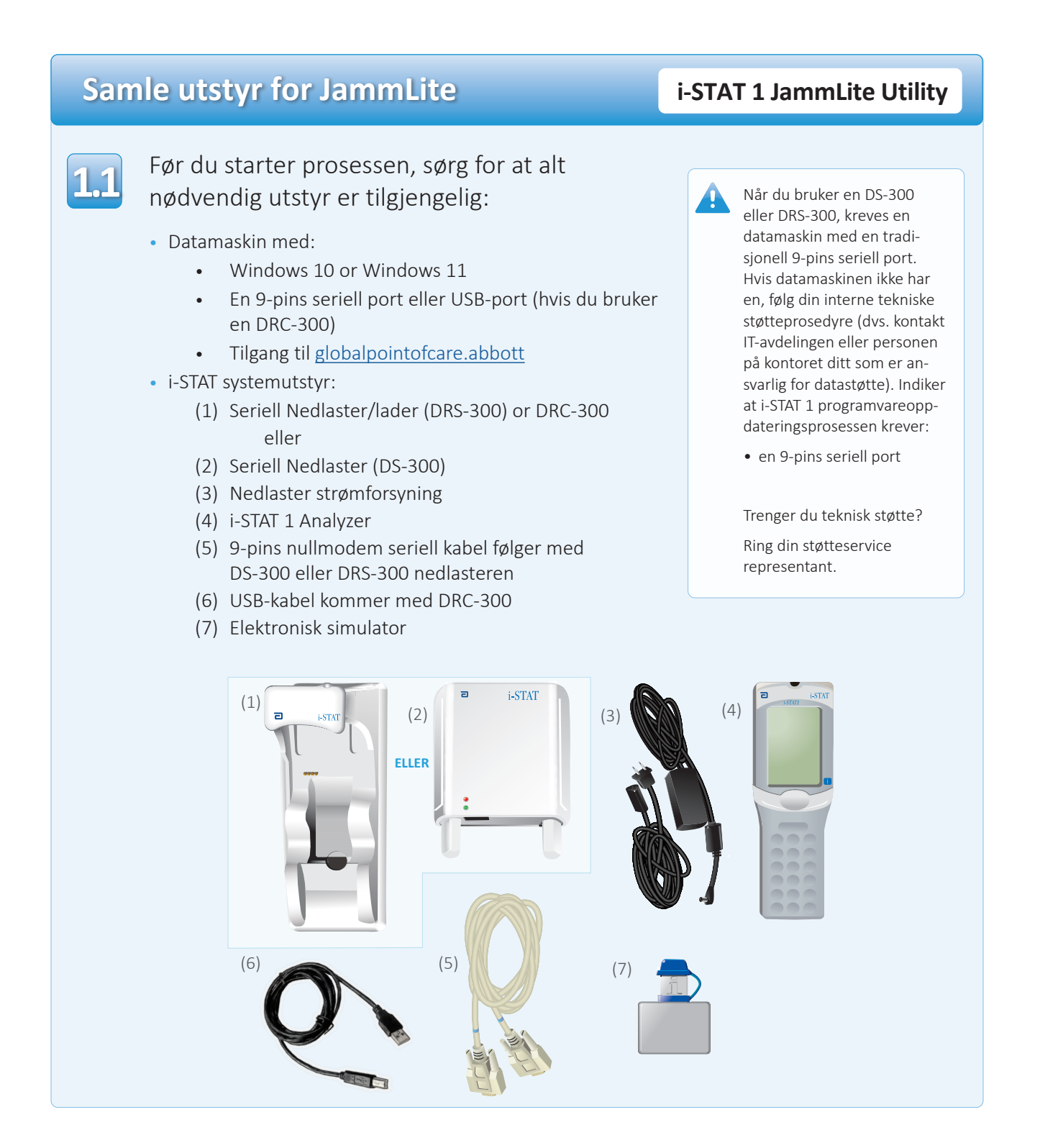

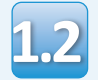

**1.3**

Sørg for at din i-STAT 1 Analyzer har nok batteristrøm (7,5 volt eller høyere). For å gjøre dette:

- Trykk på På/Av ((D) tasten
- Trykk på **MENY** tasten
- Trykk på **1** for Analysatorstatus
- Bekreft batterispenning

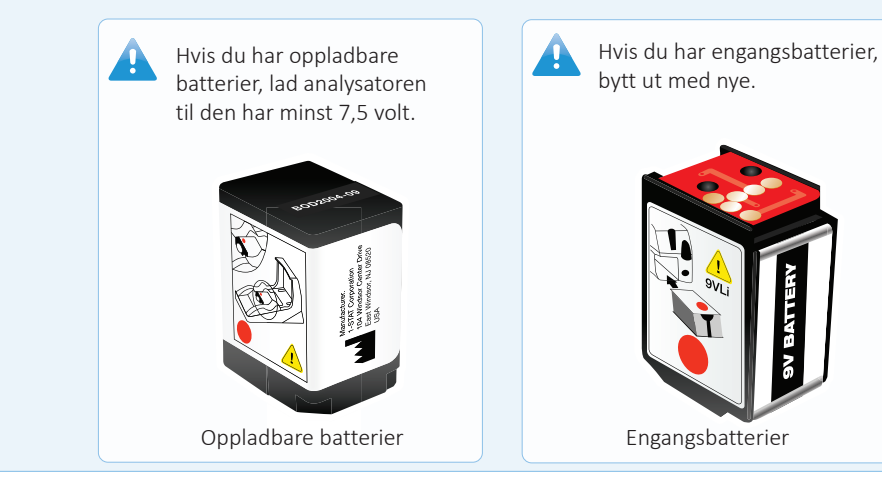

## **Koble til/sette opp utstyr i-STAT 1 JammLite Utility**

Hvis du bruker en seriell nedlaster eller seriell nedlaster/lader, kobler du i-STAT 1 seriell nedlaster til den 9-pins serielle porten på baksiden av datamaskinen med den 9-pins nullmodem seriekabelen som vist.

Hvis du bruker en DRC-300, kobler du DRC-300 til USB-porten på baksiden av datamaskinen med USB-kabelen som vist. **Merk:** Disse instruksjonene forutsetter at DRC-300 allerede er installert i henhold til avsnitt 6 i i-STAT 1 System-manualen.

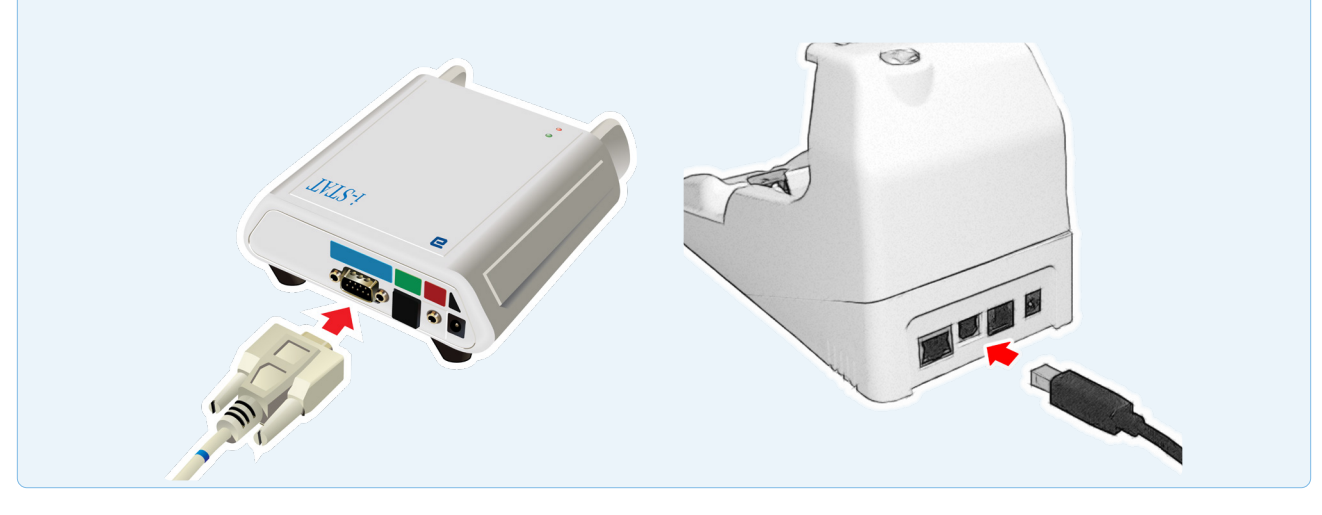

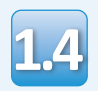

## Koble til strømforsyning:

- til i-STAT 1 Seriell nedlaster eller Seriell nedlaster/lader, og
- til en kontakt eller stikkontakt.

Når strøm tilføres den serielle nedlasteren, vil et grønt lys lyse.

Når strømmen er levert til den serielle nedlaster/ laderen eller DRC-300, vil det se ut som det gjorde før strøm ble levert.

## **Laster JAMS/CLEW i-STAT 1 JammLite Utility**

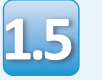

Lukk alle åpne programmer på datamaskinen.

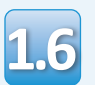

Gå til www.globalpointofcare.abbott > Støtte > i-STAT 1 og i-STAT Alinity støtte > i-STAT 1-ressurspålogging > Produktprogramvare > i-STAT System-programvareoppdateringer > tilgangsprogramvare

Gå til «Trinn 2: Last ned programvareoppdateringsfil».

- Klikk på "DOWNLOAD SUXXXXXX.zip" og lagre filen på skrivebordet.
- Lukk vinduet «Nedlasting fullført».

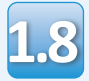

**1.7**

• Gå til den lagrede zip-filplasseringen. Høyreklikk på zip-filen, og velg Pakk ut og Pakk ut til skrivebordet.

• Gå til skrivebordet, og klikk på mappen SUXXXXXX for å åpne.

Dobbeltklikk på programvarefilen **1.9** DobbeltKlikk på programvarefilen<br>
«SUXXXXXX.exe.» for å kjøre. Svar Y og trykk kille ikke starter eller du får an på Enter hvis et kommandovinduet åpnes med spørsmål om du vil overskrive. Fortsett å svare Y på alle ledetekster som vises til kommandovinduet lukkes. Fra ikonene som vises dobbeltklikk  $\mathbf{I}$  **M** JAMMLITE EXE for å starte JammLite Utility.

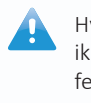

ikke starter eller du får an feil melding, kontakt Abbott teknisk støtte og fortell støttespesialisten at du ikke får startet JammLite Utility.

## **Oppdater din i-STAT 1 Analyzer i-STAT 1 JammLite Utility**

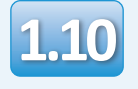

I din JammLite utility velger du **i-STAT 300 Analyzer** i rullegardinmenyen..

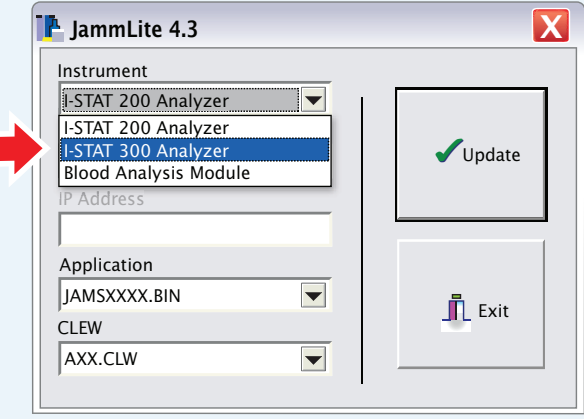

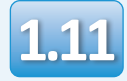

Som standard velges automatisk COM-port med laveste nummer.

Hvis nedlasteren er koblet til en annen COM-port, endre valget til den COM-porten nå.

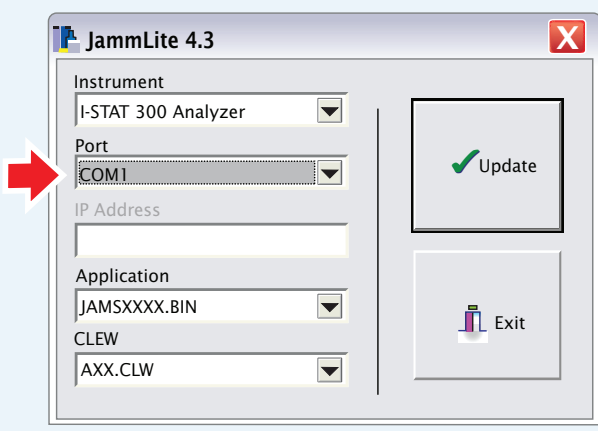

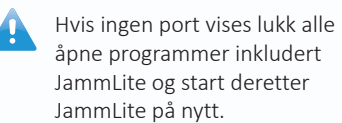

Hvis JammLite fortsatt ikke har noen tilgjengelige COM-porter oppført, ring kundeservicerepresentanten din for assistanse.

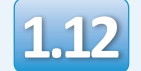

## Kontroller at **Applikasjon** og **CLEW** matcher produktoppdateringen.

## Klikk på knappen **Oppdater**.

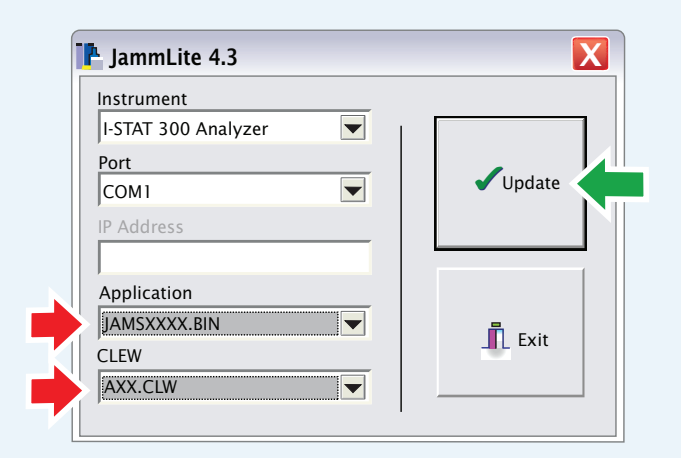

**Merk: Program- og CLEW-numre er kun eksempler. «Numrene» har blitt erstattet med X-er i eksempelet til venstre og vil endres med hver programvareoppdatering.** hvis en feil oppstår; kontroller den serielle tilkoblingen mellom nedlaster/lader og PC-en, samt strømtilkoblingen til nedlasteren.

Ved riktig tilkobling, velg en annen COM-port **(Ikke velg TCP/IP)** i nedtrekksmenyen og klikk **Oppdater**.

Hvis feilene vedvarer etter å ha prøvd hver av COM-portene som er oppført i JammLite, kontroller serienummeret til nedlasteren og ring APOCs tekniske støtte for å få hjelp.

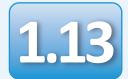

## Følg instruksjonene på skjermen.

- 1) If an analyzer is already in the Downloader remove it.
- 2) Ensure the analyzer to be updated is off.
- 3) Place the analyzer in the Downloader.\*

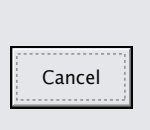

\*Hvis du bruker i-STAT 1 nedlaster/lader, lyser ett **blått lys** når analysatoren er riktig plassert i den. Hvis du bruker den serielle nedlaster/laderen, lyser ett **rødt lys** når analysatoren er riktig plassert i den.

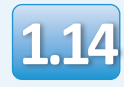

## Når oppdateringen pågår, vises følgende skjermbilde:

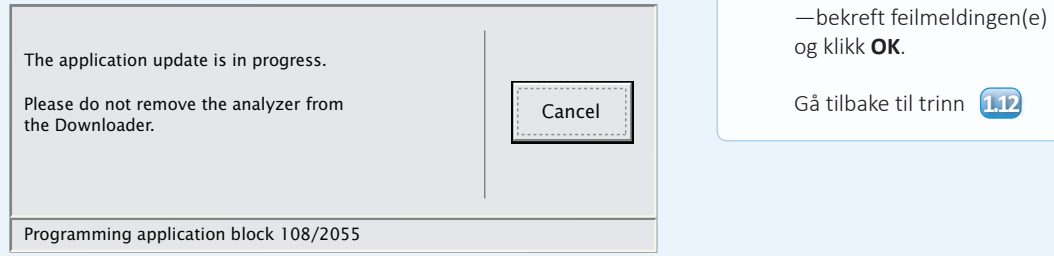

Mottaksanalysatoren vil ha 1 og 0 strømmende over skjermen, som betyr at den mottar programvaren.

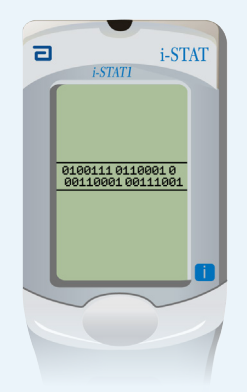

**Ikke flytt analysatoren før suksesskjermen vises.**

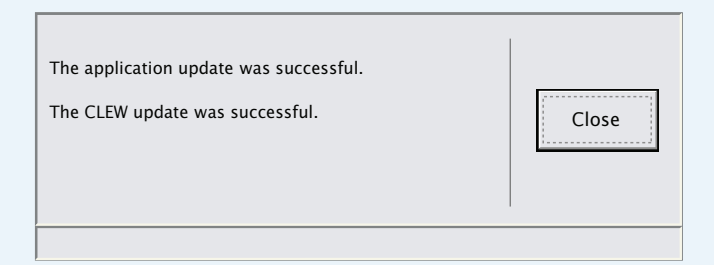

hvis du ikke ser skjermen som vises til venstre—

H.

# **Verifisering av programvareoppdatering i-STAT 1 JammLite Utility**

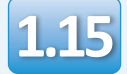

ELEKTRONISK SIMULATOR Når simulatoren er ferdig, skal PASS vises.

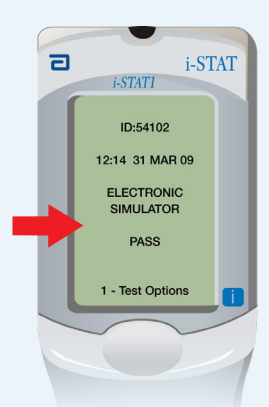

Hvis **PASS** ikke vises, kjør på nytt den elektroniske simulatoren Hvis det gjentatte forsøket på den elektroniske simulatoren mislykkes, vennligst kontakt din støtteservice-representant.

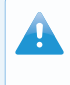

For tilleggsinformasjon på å kjøre den elektroniske simulatoren, vennligst se:

- Avsnitt 14 over i-STAT 1 System-manual, eller
- Introduksjon og starte opp avsnittet over i-STAT-systemet Manual for fravikte tester

## **Gratulerer. Den første oppdateringsprossen for i-STAT 1 Analyzer er fullført.**

Se alternativene nedenfor for ytterligere instruksjoner

Hvis det ikke er flere analysatorer å oppdatere, er prosessen fullført:

- Klikk på  $\sum$  -knappen i øvre høyre hjørne av programvareskjermen
- Lukk alle andre åpne bokser
- bekreft alle meldinger

Hvis det er flere analysatorer å oppdatere via JammLite:

- Klikk **Lukk**
- Gjenta trinn <mark>1,12</mark> gjennom <mark>1,15</mark>

Hvis det er flere analysatorer å oppdatere med Analysator-til-analysator:

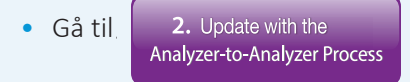

**Etter å ha oppdatert den første i-STAT 1 Analyzer, følg disse trinnene for å oppdatere ytterligere anallysatorer med Analysator-til-analysator prosessen** 

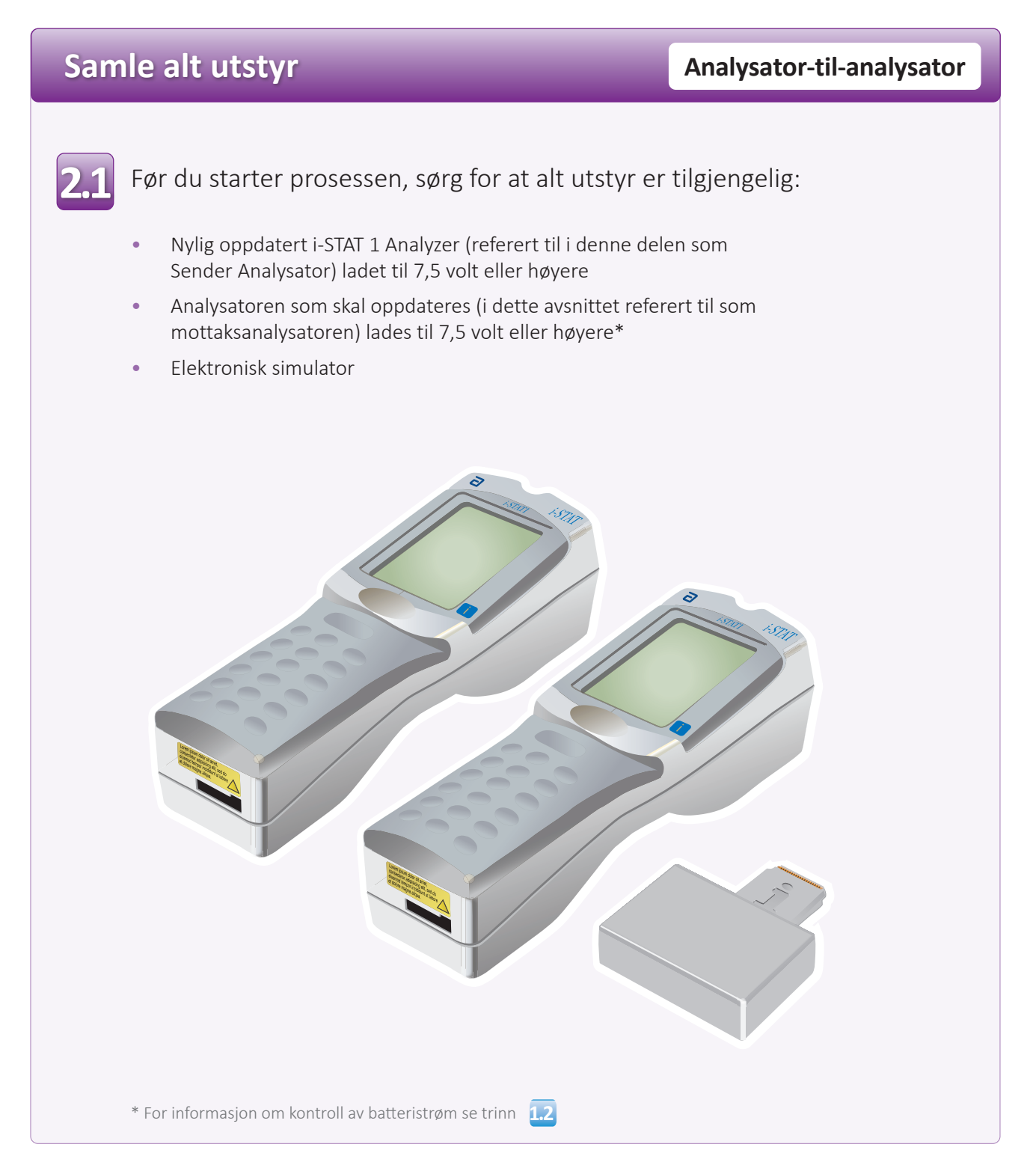

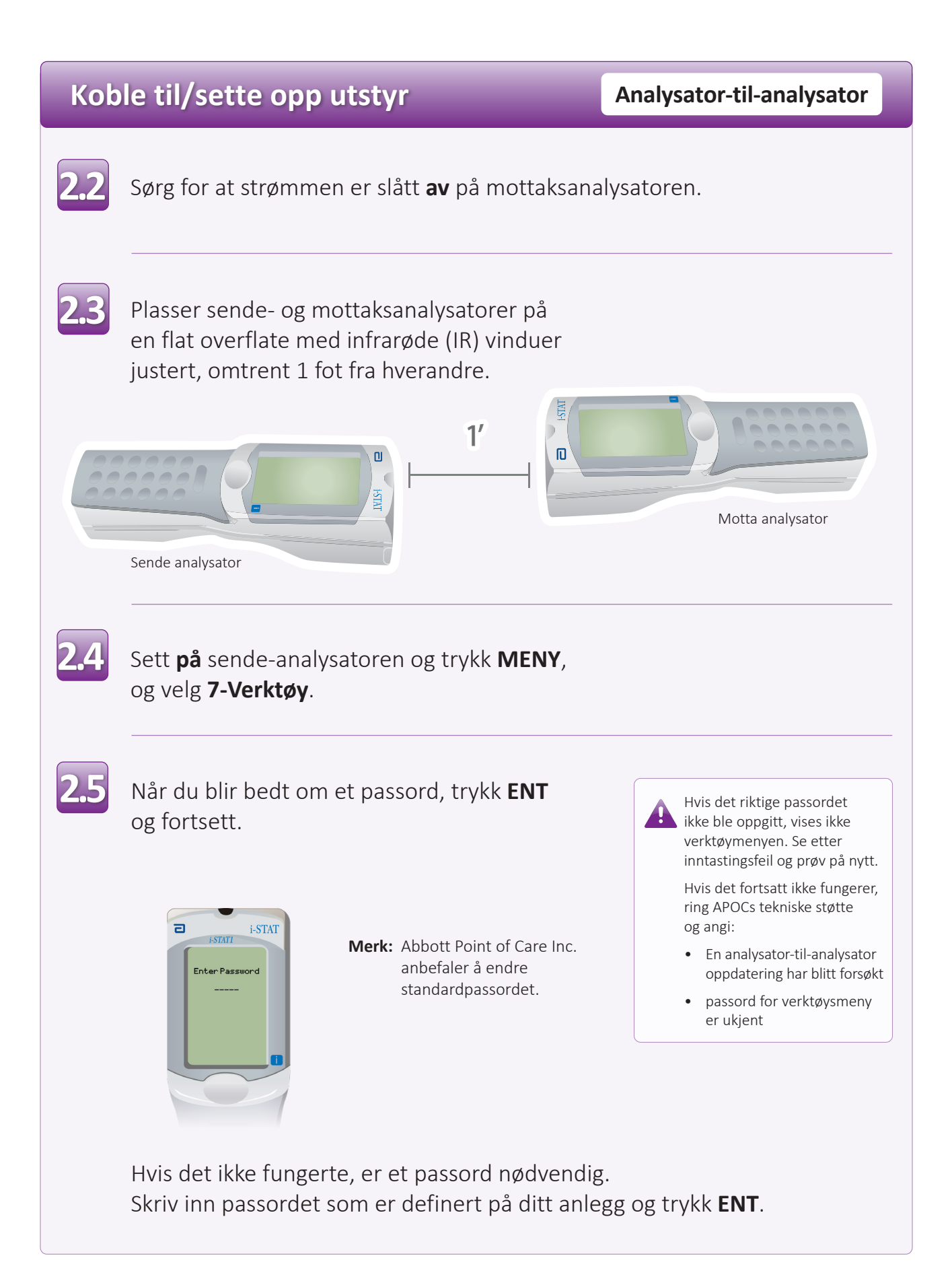

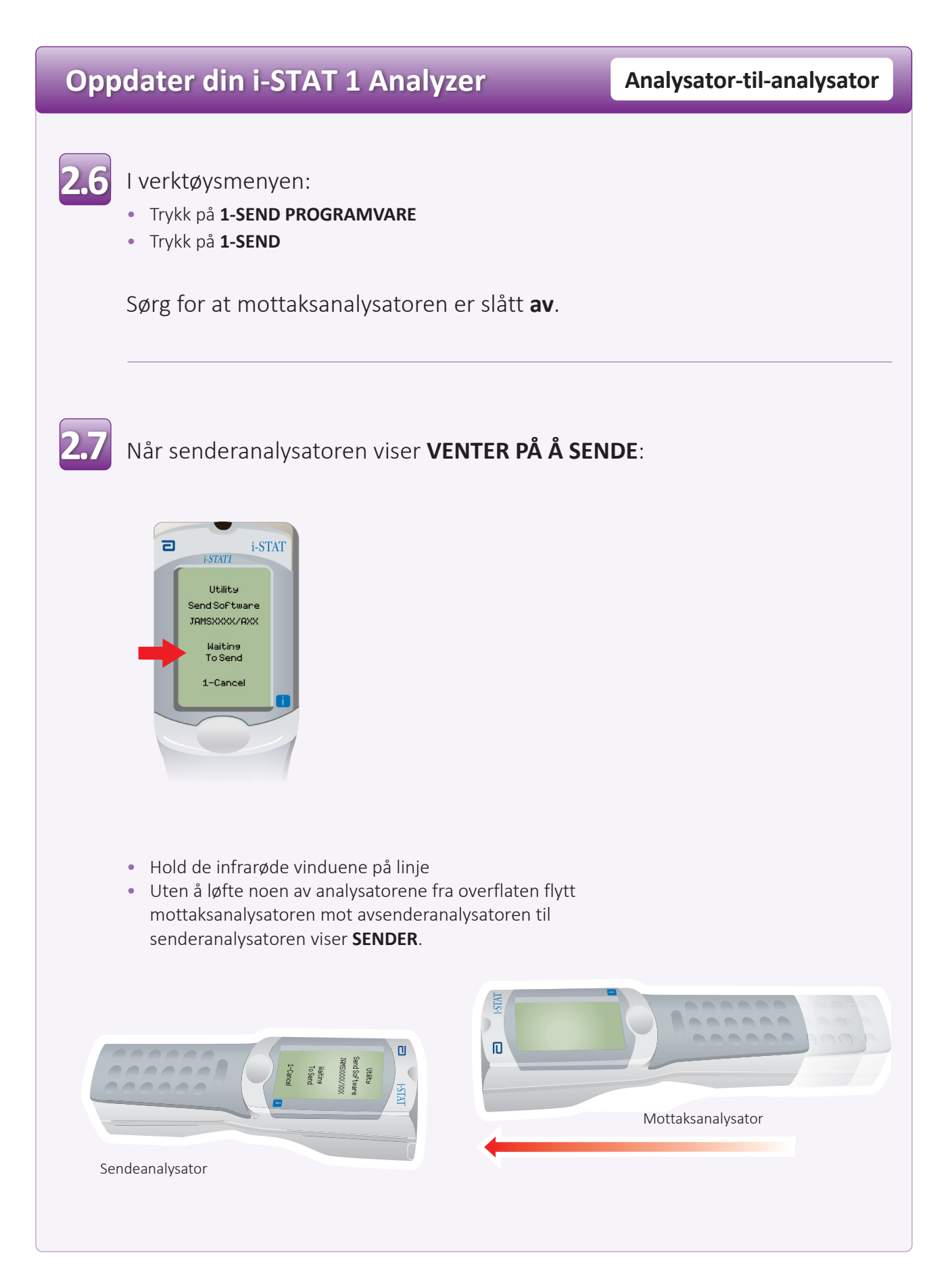

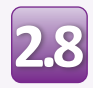

Når oppdateringen pågår, vil Sending Analyzer vise **SENDER** sammen med en linje som indikerer at programvaren sendes.

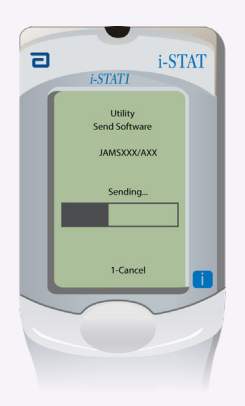

Mottaksanalysatoren vil ha 1 og 0 strømmende over skjermen, som betyr at den mottar programvaren.

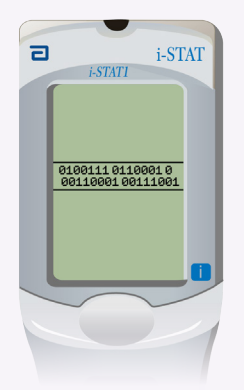

Ikke flytt analysatorene før Sender analysator går tilbake til verktøysmenyen og viser **Siste sendelse fullført** Oppdateringene er nå fullført.

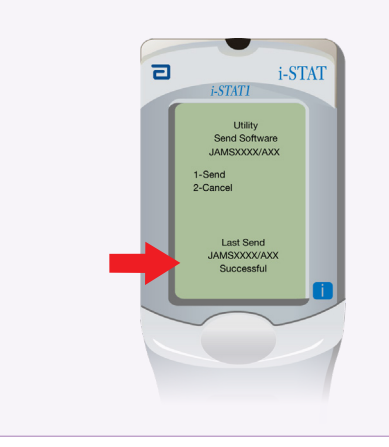

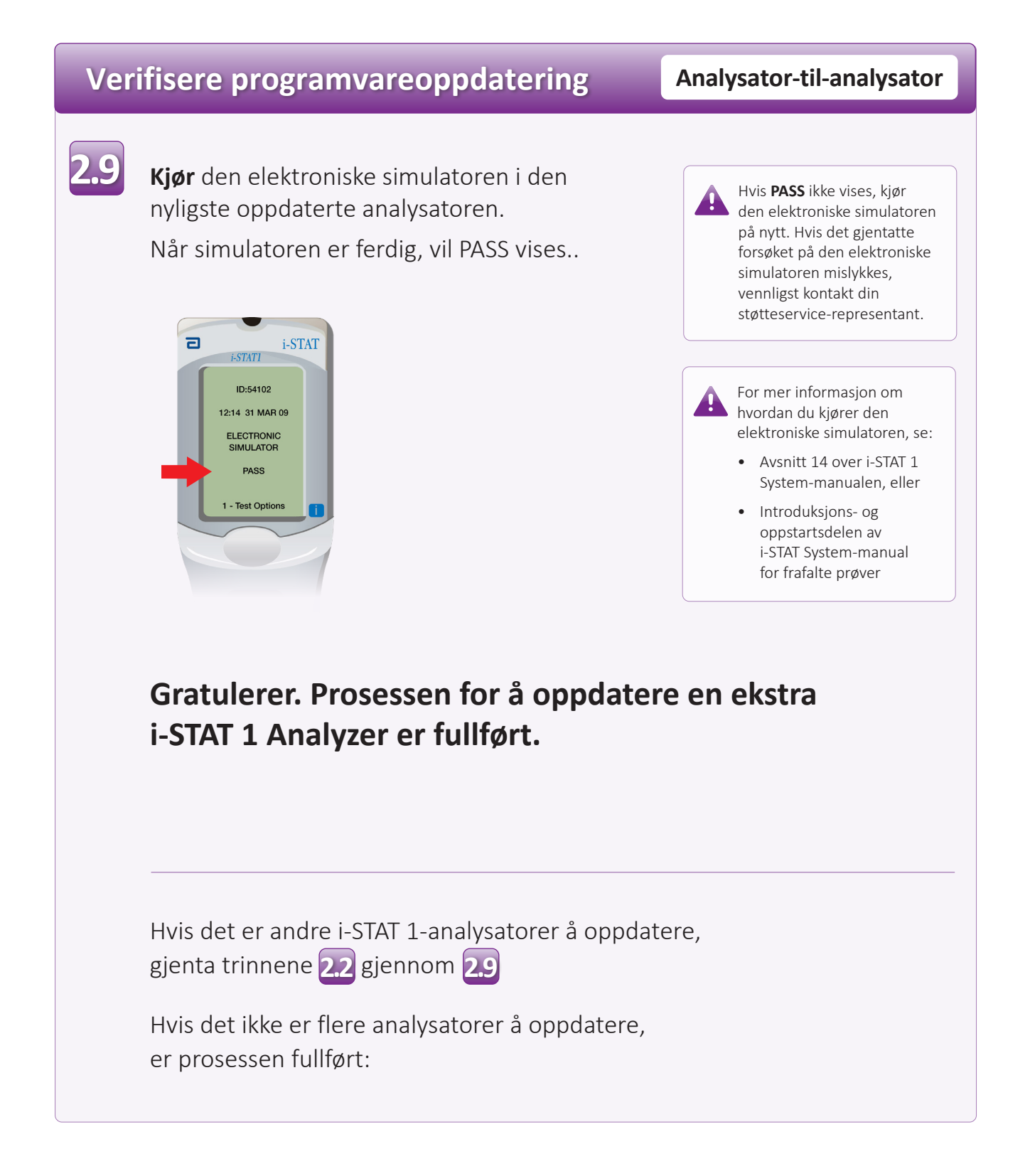

© 2023 Abbott. Alle rettigheter forbeholdt. Alle refererte varemerker er varemerker som tilhører enten selskaper i Abbott-gruppen eller sine respektive eiere.